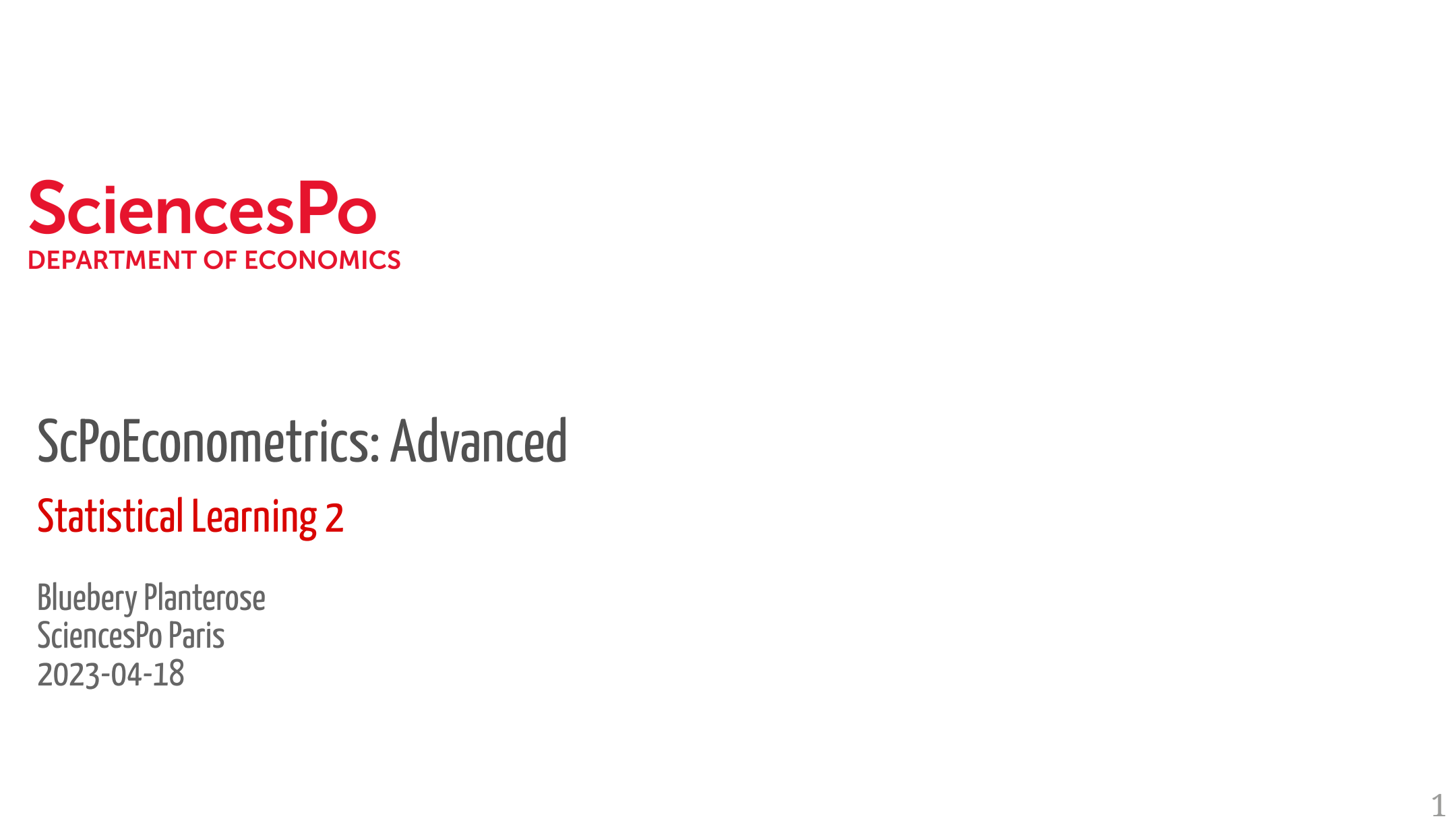

#### $\mathbf{b}$   $\mathbf{b}$  as a position  $\mathbf{b}$  dynamical **ULCUITUIII** lo Economatrics: Advanced PRIMENT OF ECONOMICS<br>POECONOMICISE: Advanced<br>Vistical Learning 2<br>Dery Planterose<br>Crespo Paris<br>3-04-18 anced  $m_{\rm H}$  , fitting  $m_{\rm H}$  , fitting  $m_{\rm H}$  , fitting  $m_{\rm H}$ RTMENT OF ECONOMICS<br> **SoftConometrics: Advanced**<br>
istical Learning 2<br>
spery Planterose<br>
reesPo Paris<br>
-04-18 PoFronometrics: Advanced <u> 1 3 September 1988 - September 1989 - September 1989 - September 1989 - September 1989 - September 1989 - Sep</u>  $\frac{1}{2}$  . Both  $\frac{1}{2}$ bolconomotricc. bounding thus. A  $h$ **PULLUI DI** CoDo Fonnanataica, Ad ## # A tibble: 3 × 2 ScPoEconometrics: Advanced ScPoEconometrics: Advanced<br>Statistical Learning 2<br>Bluebery Planterose<br>SciencesPo Paris<br>2023-04-18 ULCUITUITIC UTCJ. AUTOITIC U PoEconometrics: Advanced<br>Vistical Learning 2<br>Dery Planterose<br>CreesPo Paris<br>3-04-18 Wait, we still have **pveculi**  $\cdot$  do  $\cdot$  conometrice,  $\Lambda$  due ames and the model of the model of the model  $\mathcal{C}$ ames $\frac{1}{2}$  ,  $\frac{1}{2}$  ,  $\lambda$ Gere is the correlation of  $\Lambda$ of continue of the state **CESPO**<br>
SOMETRICS: Advanced<br>
Determing 2<br>
persons<br>
persons<br>
persons<br>
persons<br>
1<br>
1 'OECONOMETTICS: AAVANCEA RidgeRegression withthe glmnet package lo Franometrics: Advanced ULLUITUITTLE LITLS. AU VUT of conomatrice: Advanced  $\mathsf{SCPOE}$ CONOMELITICS: AUVANCEU  $R_{\text{e}}$  $ScPoEconometrics: Advanced$ ScPoEconometrics: Advanced<br>Statistical Learning 2<br>Bluebery Planterose<br>SciencesPo Paris<br>2023-04-18 ScPoEconometrics: Advanced<br>Statistical Learning 2<br>Bluebery Planterose<br>SciencesPo Paris<br>2023-04-18 ScPoEconometrics: Advanced<br>Statistical Learning 2<br>Bluebery Planterose<br>SciencesPo Paris<br>2023-04-18<br>2023-04-18 *c* occonometrics: Advanced  $L$ ella Esconomo **pcroecon**  mutate(  $C = D - F$ **SCPOECONOMICING** ## 3 5.00401249 -1.045811 k kclust tidied glanced augmented OECONOMERINGS: AUVANCEO 1 1 <kmeans> <tibble [1 × 5]> <tibble [1 × 4]> <tibble [300 × 3]>  $k_{\rm B}$  unnest(cols = c(augmented)) ScPoEconometrics: Advanced<br>
itatistical Learning 2<br>
<sup>Iluebery Planterose</sup><br>
ciencesPo Paris<br><sub>0023-04-18</sub><br>
1 PoEconometrics: Advanced<br>**istical Learning 2**<br><sub>Deey Planterose<br><sub>ReesPo</sub> Paris<br>3-04-18</sub>  $\Gamma$ elijks. Ad  $\Box$ Slides from Florian Oswald Slides from Florian Oswald Slides from Florian Oswald Slides from Florian Oswald Slides from Florian Oswald Slides from Florian Oswald Slides from Florian Oswald Slides from Florian Oswald S  $\ddot{\phantom{0}}$ ScPoEconometrics: Advanced<br>Statistical Learning 2<br>Bluebery Planterose<br>SciencesPo Paris<br>2023-04-18<br>2023-04-18

#### $C$ ross Validation is used as  $\sim$ library<br>Charles London  $\overline{\text{r}}$ atisticai Learning Z tistical Learning 2 4. Assess their variation. istical Learning  $\mathbf{e}$ estimates for each  $\mathbf{e}$ and Carlier Corputer Corputer Corputer Corputer Corputer Corputer Corputer Corputer Corputer Corputer Corputer</u> statistical Learnin  $\overline{\text{rational Learning}}$  2 The *k-fold CV* is then ## <list> <chr> Statistical Learning 2 bootstrap is an important predictor when we just take all the set of the set of the set of the set of the set of the set of the set of the set of the set of the set of the set of the set of the set of the set of the set of  $\bullet$ predictional date here. But we will show how to use two # Apply Ridge regression to ames data is a tuning parameter.  $H_{\alpha}$   $H_{\alpha}$   $H_{\alpha$ ratisticai Learning *Z* tatictical Loacni racisticai ( |<br>| Chatiatiaal Lasso So: at MSE-minimizing , we went down  $\overline{\phantom{a}}$  istical Learning 2  $\overline{\phantom{a}}$  $\mathbf{1}_{\mathbf{a}}$  :  $\mathbf{1}_{\mathbf{a}}$  :  $\mathbf{1}_{\mathbf{a}}$  ,  $\mathbf{1}_{\mathbf{a}}$  ,  $\mathbf{1}_{\mathbf{a}}$  ,  $\mathbf{1}_{\mathbf{a}}$  ,  $\mathbf{1}_{\mathbf{a}}$  ,  $\mathbf{1}_{\mathbf{a}}$  ,  $\mathbf{1}_{\mathbf{a}}$  ,  $\mathbf{1}_{\mathbf{a}}$  ,  $\mathbf{1}_{\mathbf{a}}$  ,  $\mathbf{1}_{\mathbf{a}}$  ,  $\mathbf{1}_{\mathbf{a}}$  ,  $\overline{\text{r}}$ atisticai Learning Z  $\mathbf{e}$ Statistical Learnin ## [1] 3 3 3 3 3 3 3 3 3 3 3 3 3 3 3 3 3 3 3 3 3 3 3 3 3 3 3 3 3 3 3 3 3 3 3 3 3  $2 \times 10^{-1}$  and  $2 \times 5$   $\approx 2$   $\approx 2$   $\approx 2$   $\approx 2$   $\approx 2$ 3 tistical learning  $2$  statistical formulation  $\mathbb S$  $\overline{\mathbf{C}}$ clusterings < itatistical I  $\mu$ unsticul Leuring  $\epsilon$ Statistical Learning 2

ilueberv Planterose nuebery Planterose  $\blacksquare$   $\blacksquare$  $\overline{a}$ bery Pla  $2 - 0.4 - 18$  $\frac{1}{2}$  is the dimension of of  $\frac{1}{2}$ dielices Political III 202) UT 10  $\mathbf{r} = \mathbf{r}$ lueberv Planterose  $\frac{1}{2}$  $\overline{\phantom{a}}$  colours specified and  $\overline{\phantom{a}}$ luebery Planterose<br>Dividend out the best . ciencesPo Paris  $022 - 04 - 18$ .<br>ا  $y = \frac{1}{2}y - \frac{1}{2}y$ **Iluebery Planter** ) K-means tries to solve the problem of ggplot(labelled\_points, aes(x1, x2, color = cluster)) + ## [149] 1 1 1 1 1 1 1 1 1 1 1 1 1 1 1 1 1 1 1 1 1 1 1 1 1 1 1 1 1 1 1 1 1 1 1 1 1 8 8 <kmeans> <tibble [8 × 5]> <tibble [1 × 4]> <tibble [300 × 3]> data beyond a certain SciencesPo Paris  $102$  - 04-18  $\rho$ diot $\rho$ luebery Planterose <u>2023-04-18</u>  $h(x) = h(x)$  is the matrix reduction in portant reduction in  $h(x) = h(x)$  in the set of  $h(x)$  $\alpha$ ssign observations to clusters), in order  $\alpha$  $s_{\rm eff}$  is the contract of  $\sim$  10  $\mu$  m and  $\mu$ Bluebery Planterose and a collaboration of the collaboration of the collaboration of the collaboration of the collaboration of the collaboration of the collaboration of the collaboration of the collaboration of the collabo **Executive Processes**<br>Contract Processes Processes [223] 1 1 1 1 1 1 1 1 1 1 1 1 1 1 1 1 1 1 1 1 1 2 1 1 1 1 1 1 2 2 2 2 2 2 2 2 2 eherv Planterose and the contract of the contract of the contract of the contract of the contract of the contract of the contract of the contract of the contract of the contract of the contract of the contract of the contr Bluebery Planterose<br>Seisense De Paris More flexibility (more

## Resampling Methods

- We already encountered the **bootstrap**: we resample repeatedly *with replacement* from our analysis data.
- We'll also learn about **cross validation** today, which is a related idea.
- The bootstratp is useful assess model uncertainty.
- Cross Validation is used assess model accuracy.

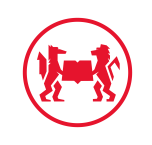

## Resampling Methods

- We already encountered the **bootstrap**: we resample repeatedly *with replacement* from our analysis data.
- We'll also learn about **cross validation** today, which is a related idea.
- The bootstratp is useful assess model uncertainty.
- Cross Validation is used assess model accuracy.
- Remember how **bootstrapping** works: We just pretend that our sample *is* the full population.
- And we repeatedly draw from this randomly, with replacement.
- This will create a sampling distribution, which *closely* approximates the true sampling distribution!
- We can use this to compute confidence intervals when no closed form exists or illustrate uncertainty.

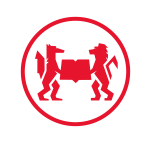

## Do The Bootstrap!

- The tidymodels suite of packages is amazing here. I copied most of the code from [them](https://www.tidymodels.org/learn/statistics/bootstrap/).
- Let's look at fitting a *nonlinear* least squares model to this data:

```
library(tidyverse)
ggplot(mtcars, aes(mpg,wt)) +
   geom_point()
```
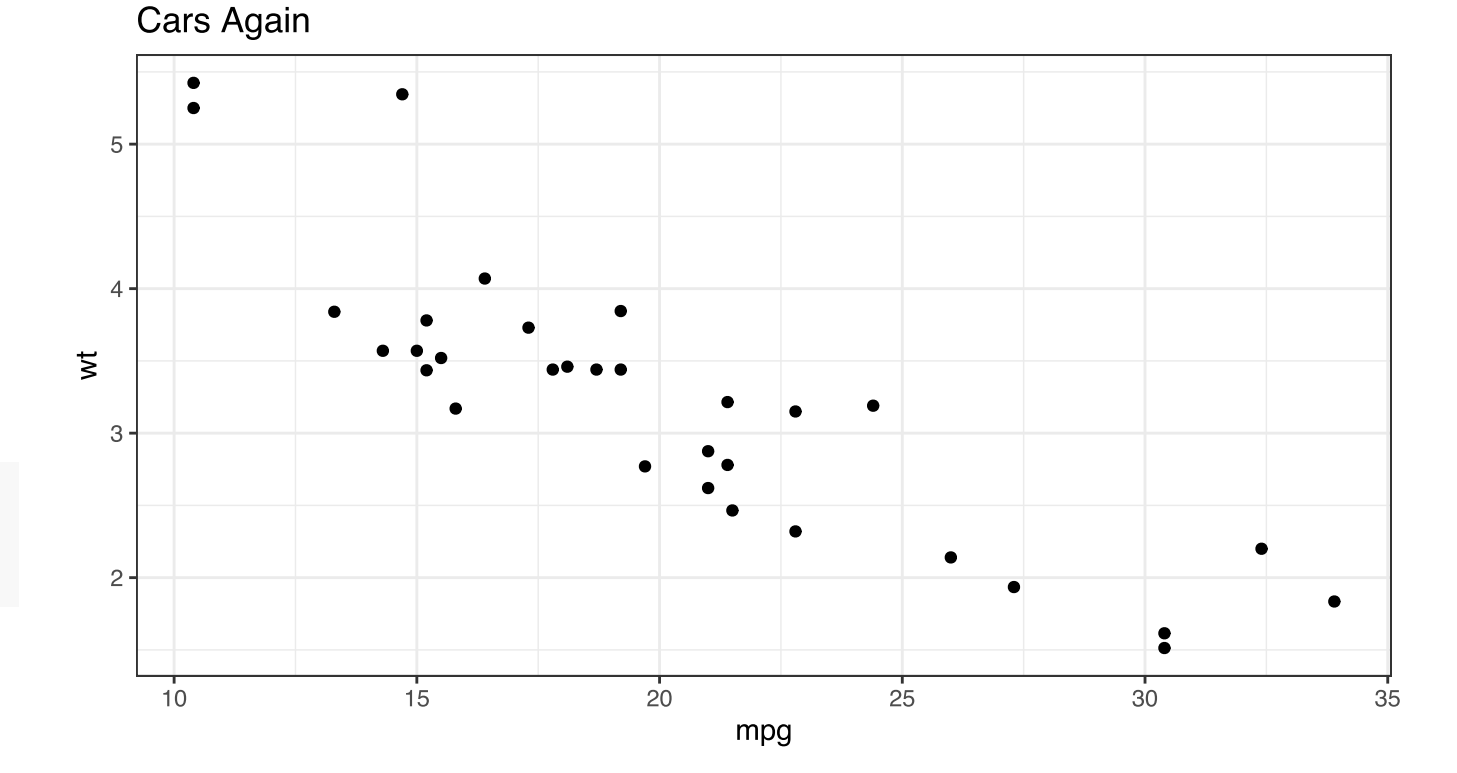

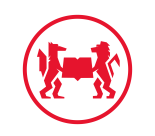

## Non-linear Least Squares (NLS) for Cars

- Remember: OLS required *linear* parameters.
- NLS relaxes that:

 $y_i = f(x_i, \beta) + e_i$ 

- Again want the  $\beta$ 's.
- $f$  is known!

```
nlsfit \leq - nls(mpg \sim k / wt + b,
                mtcars, 
               start = list(k = 1, b = 0))ggplot(mtcars, aes(wt, mpg)) +
     geom_point() +
    geom_line(aes(y = predict(nlsfit))) + theme_bw() + ggtitle("Cars with NLS \vdash
```
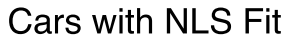

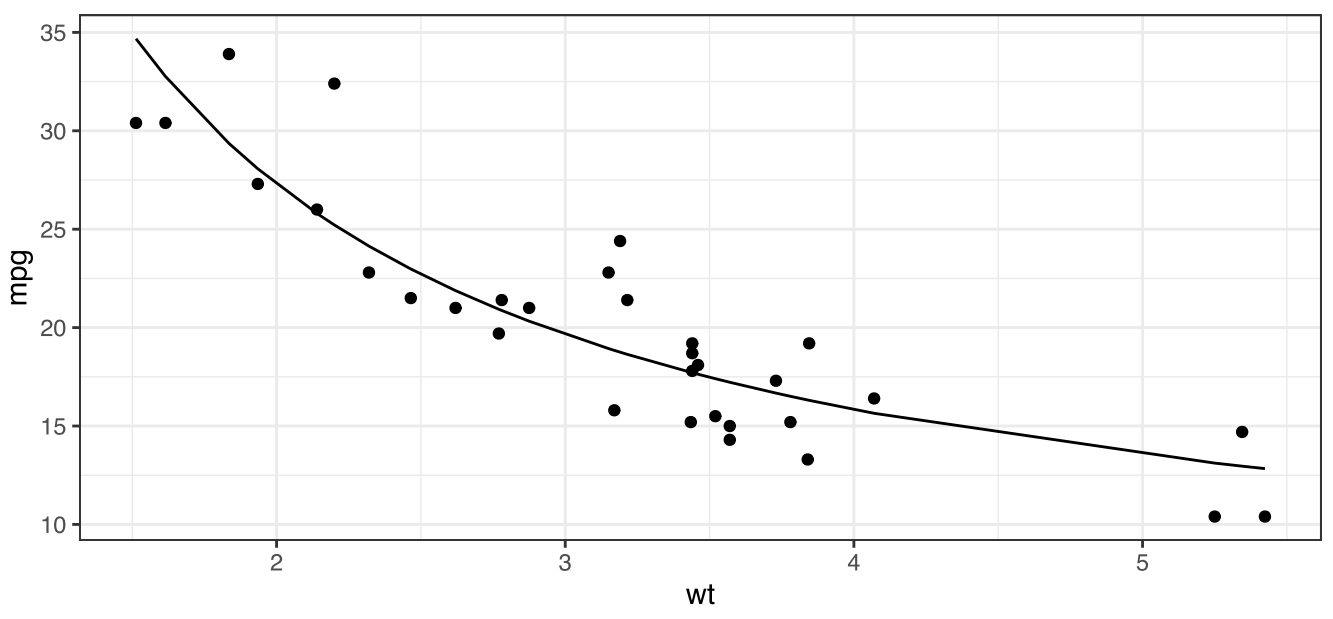

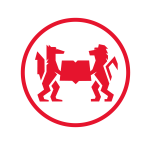

## Bootstrapping the NLS models

- 1. Let's create 200 bootstrap samples. # 1. library(rsample) library(stats) boots  $\leq$  bootstraps(mtcars, times = N, apparent = TRUE)
- 2. Estimate our NLS model  $\frac{\# 2}{\text{fit}}$  a) create a wrapper for nls on each. fit\_nls\_on\_bootstrap <- function(split) { nls(mpg ~ k / wt + b, analysis(split), start = list( $k = 1$ ,  $b = 0$ ))
- 3. Get coefficients from each.

```
4. Assess their variation.
```

```
}
# 2. b) map wrapper on to each bootstrap sample
boot models \leq-
   boots %>% 
   mutate(model = map(splits, fit_nls_on_bootstrap),
         coef\_info = map(model, tidy)# 3.
```
boot coefs  $\leq$  boot\_models %>% unnest(coef\_info)

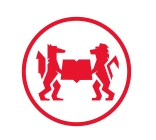

## Bootstrapping the NLS models: Using the rsample package

- rsample functions *split* datasets. bootstrap draws total number of observations for analysis (i.e. for *training*)
- boot coefs has estimates for each bootstrap sample.

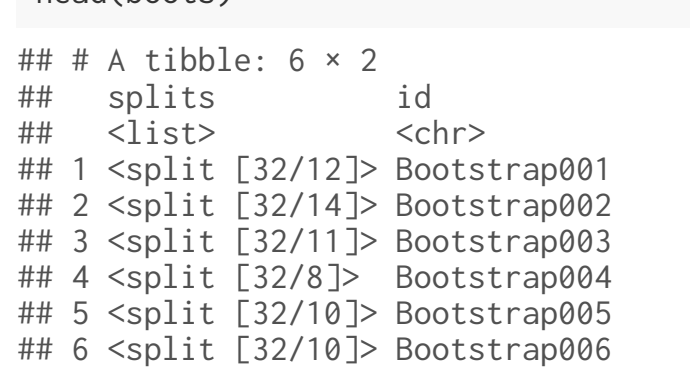

```
head(boot coefs)
```
head(boots)

```
## # A tibble: 6 \times 8## splits id model term estimate std.error statis...<sup>1</sup> p.value
## <list> <chr> <list> <chr> <dbl> <dbl> <dbl> <dbl>
## 1 <split [32/12]> Bootstrap001 <nls> k 48.0 4.61 10.4 1.76e-11
## 2 <split [32/12]> Bootstrap001 <nls> b 4.22 1.70 2.48 1.90e- 2
## 3 <split [32/14]> Bootstrap002 <nls> k 43.2 3.37 12.8 1.04e-13
## 4 <split [32/14]> Bootstrap002 <nls> b 4.61 1.14 4.04 3.40e- 4
## 5 <split [32/11]> Bootstrap003 <nls> k 45.9 4.50 10.2 2.85e-11
## 6 <split [32/11]> Bootstrap003 <nls> b 5.05 1.67 3.02 5.06e- 3
## # ... with abbreviated variable name 'statistic
```
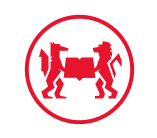

## Confidence Intervals

- We can now easily compute and plot bootstrap CIs!
- Remember: *percentile method* just takes 2.5 and 97.5 quantiles of bootstrap sampling distribution as bounds of CI.

```
percentile_intervals <- int_pctl(boot_models, coef_info)
ggplot(boot_coefs, aes(estimate)) +
  geom_histogram(bins = 30) +
  factor_{wrap}(\sim \text{term}, \text{ scales} = "free") +geom_vline(aes(xintercept = .lower), data = percentile_intervals, col = "blue
  geom_vline(aes(xintercept = .upper), data = percentile_intervals, col = "blue
```
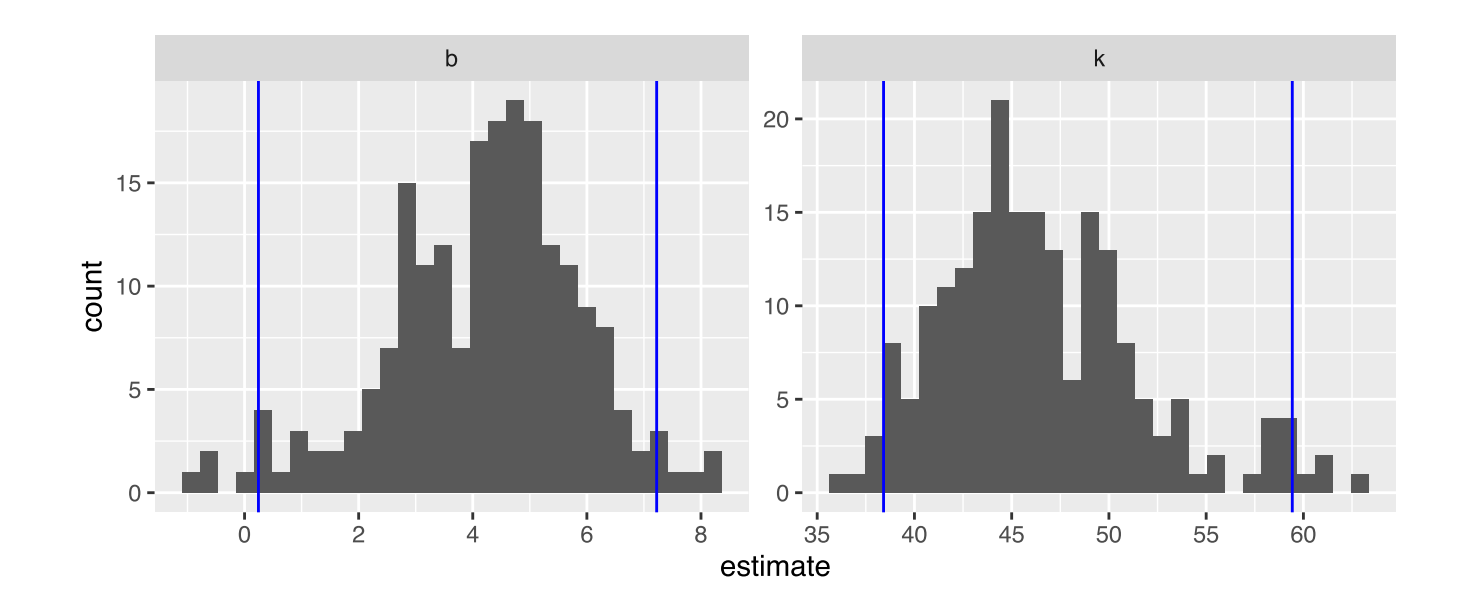

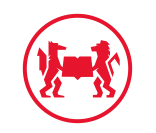

### Illustrate More Uncertainty

- It's also easy to illustrate uncertainty in fit with this.
- Let's get predicted values with augment from our models.

```
boot_aug <- 
   boot_models %>% 
   sample_n(200) %>% 
  mutate(augmented = 
            map(model, augment)) %
   unnest(augmented)
```

```
ggplot(boot_aug, aes(wt, mpg)) +
 geom\_line(aes(y = .fitted, group = id), alpha = .1, col = "red") +geom\_point() + theme_bw()
```
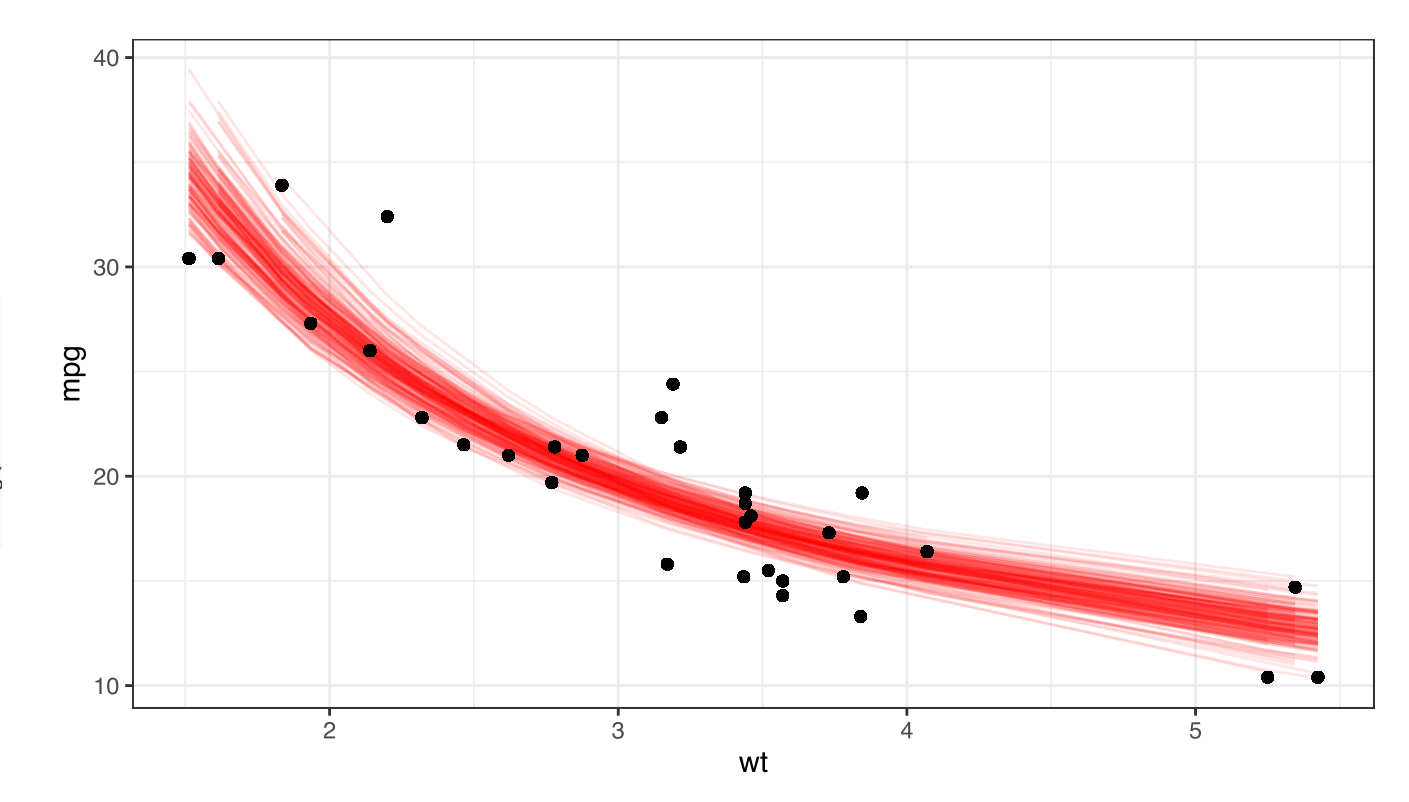

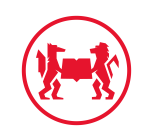

## Cross Validation

- Last week we encountered the test MSE.
- In simulation studies, we can compute it, but in real life? It's much harder to obtain a true test data set.
- What we can do in practice, however, is to **hold out** part of our data for testing purposes.
- We just set it aside at the beginning and don't use it for training.
- Several Approaches:
	- 1. Validation Set
	- 2. Leave-one-out cross validation (LOOCV)
	- 3. k-fold Cross Validation (k-CV)

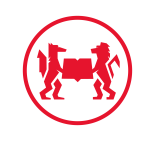

# K-fold Cross Validation (k-CV)

- Randomly divide your data into  $k$ groups of equal size.
- train model on all but last groups (*folds*), compute MSE on last fold.
- train model on all but penultimat fold, compute MSE there, etc
- The *k-fold CV* is then

$$
CV_{(k)} = \frac{1}{k} \sum_{i=1}^{k} \text{MSE}_i
$$

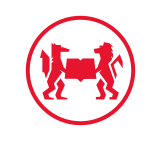

# K-fold Cross Validation (k-CV)

- Randomly divide your data into  $k$ groups of equal size.
- train model on all but last groups (*folds*), compute MSE on last fold.
- train model on all but penultimat fold, compute MSE there, etc
- The *k-fold CV* is then

$$
CV_{(k)} = \frac{1}{k} \sum_{i=1}^{k} \text{MSE}_i
$$

- We have to fit the model  $k$  times here.
- Previous methods (LOOCV) are much more costly in terms of computing time.
- In practice one often chooses  $k=5$  or  $k = 10$ .
- Let's look again at the **rsample** package as to how to set this up!

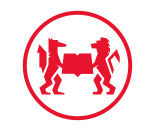

## rsample package again

#### Splits for Bootstrap Samples

library(rsample) # already loaded... bcars <- bootstraps(mtcars, times = 3) head(bcars,n=3)

```
## # Bootstrap sampling 
## # A tibble: 3 \times 2## splits id 
## <list> <chr> 
## 1 <split [32/15]> Bootstrap1
## 2 <split [32/10]> Bootstrap2
## 3 <split [32/14]> Bootstrap3
```
nrow(analysis(bcars\$splits[[1]]))

## [1] 32

#### Splits for Testing/Training

```
set.seed(1221)
cvcars \leq vfold_cv(mtcars, v = 10, repeats = 10)
head(cvcars,n=3)
```

```
## # A tibble: 3 \times 3## splits id id2 
## <list> <chr> <chr> 
## 1 <split [28/4]> Repeat01 Fold01
## 2 <split [28/4]> Repeat01 Fold02
## 3 <split [29/3]> Repeat01 Fold03
```
nrow(analysis(cvcars\$splits[[1]]))

## [1] 28

nrow(assessment(cvcars\$splits[[1]]))

## [1] 4

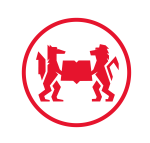

# Regularized Regression and Variable Selection What to do when you have 307 potential predictors?

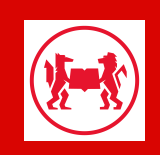

### The Linear Model is Great

$$
Y=\beta_0+\beta_1x_1+\cdots+\beta_px_p
$$

- If we have relatively few parameters  $p << n$  we typically have low variance with the linear model.
- This deteriorates with larger p. With  $p > n$  (more parameters than data points) we cannot even compute our  $\beta$  with OLS.
- We often look for stars  $\star\star\star$  when deciding which variable should be part of a model. Correct only under certain assumptions.
- Despite  $\star\star\star$  we don't discover whether variable  $x_j$  is an important predictor of the outcome.
- OLS will never deliver an estimate  $\beta_i$  *exactly* zero.
- Example?

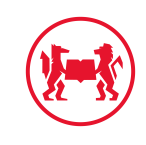

## 307 predictors for Sale\_Price

```
a = AmesHousing::make_ames() # house price sales
lma = lm(Sale_P^ - \cdot , da^ + include all variables
broom::tidy(lma) %>% select(p.value) %>% arrange(desc(p.value)) %>%
 ggplot(aes(x = row_number(.), y = p.value)) + geom-point() + theme_bw() + geomhline(vintercept = 0.05, color =
```
- 307 predictors! Which ones to include?
- Wait, we still have **pvalues**!
- Can't we just take all predictors with  $p <$ 0.05?
- why not  $p < 0.06$ ?
- why not  $p < 0.07$ ?

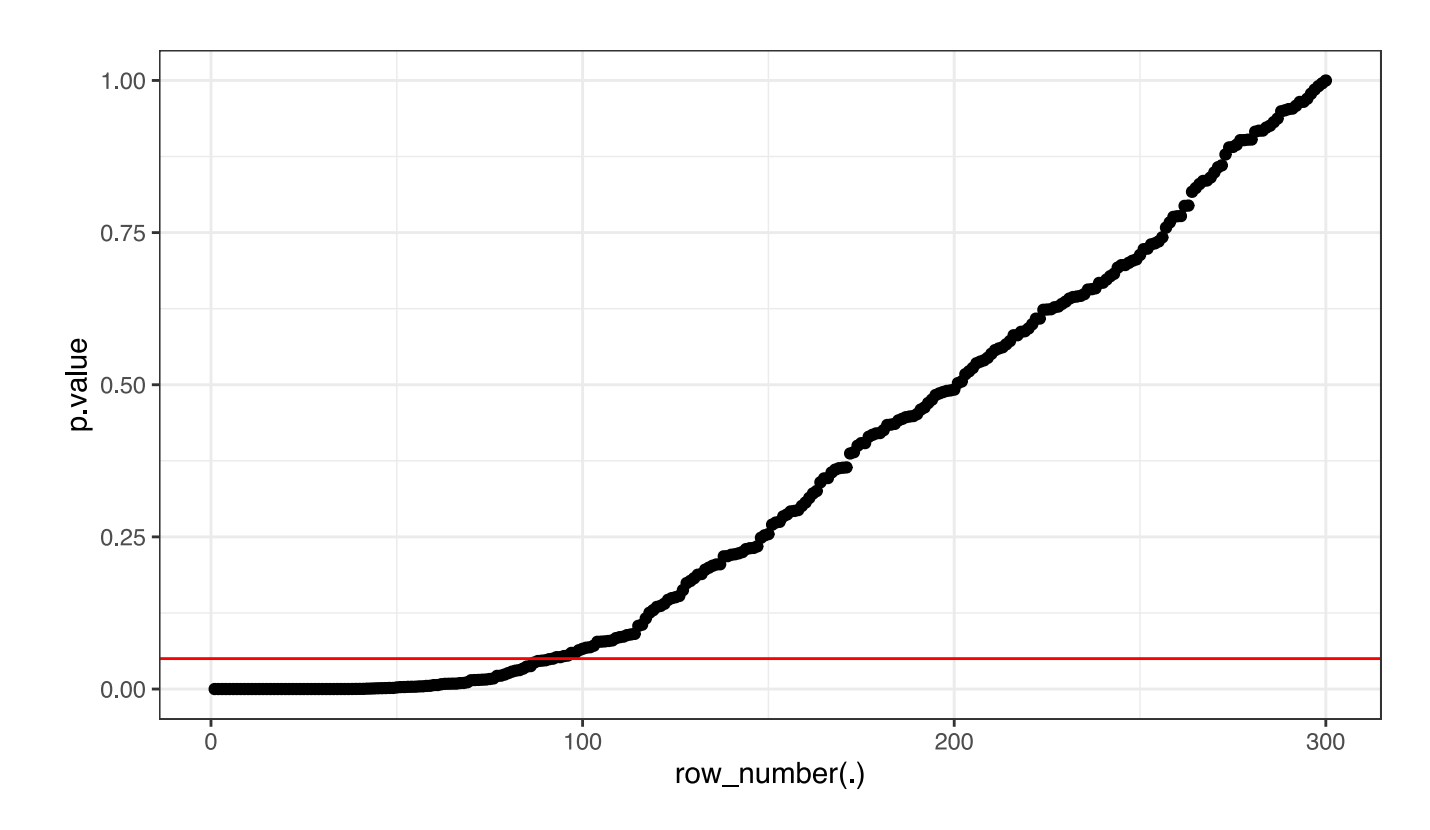

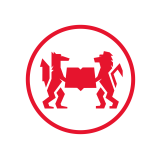

#### AmesHousing

# from: https://uc-r.github.io/regularized\_regression # Create training (70%) and # test (30%) sets for the AmesHousing::make\_ames() data.

```
set.seed(123)
ames_split <- initial_split(a, prop = .7, strata = "Sale_Price")
ames train <- training(ames split)
ames test \leq testing(ames split)
```

```
# extract model matrix from both: code each factor level as a dummy
# don't take the intercept (\lceil,-1\rceil)ames_train_x <- model.matrix(Sale_Price ~ ., ames_train)[, -1]
ames_train_y <- log(ames_train$Sale_Price)
```

```
ames_test_x <- model.matrix(Sale_Price ~ ., ames_test)[, -1]
ames_test_y <- log(ames_test$Sale_Price)
```

```
# What is the dimension of of your feature matrix?
dim(ames_train_x)
```
## [1] 2049 308

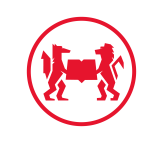

## House Price Data: AmesHousing Package

- Lots of multicollinearity among our predictors.
- This will inflate variance of our estimates.
- Here is the correlation matrix of the first 60 predictors:

 $ca = cor(ames_train_x[, 1:60])$ corrplot::corrplot(ca,  $tl.pos = "n")$ 

Darker colours spell trouble!

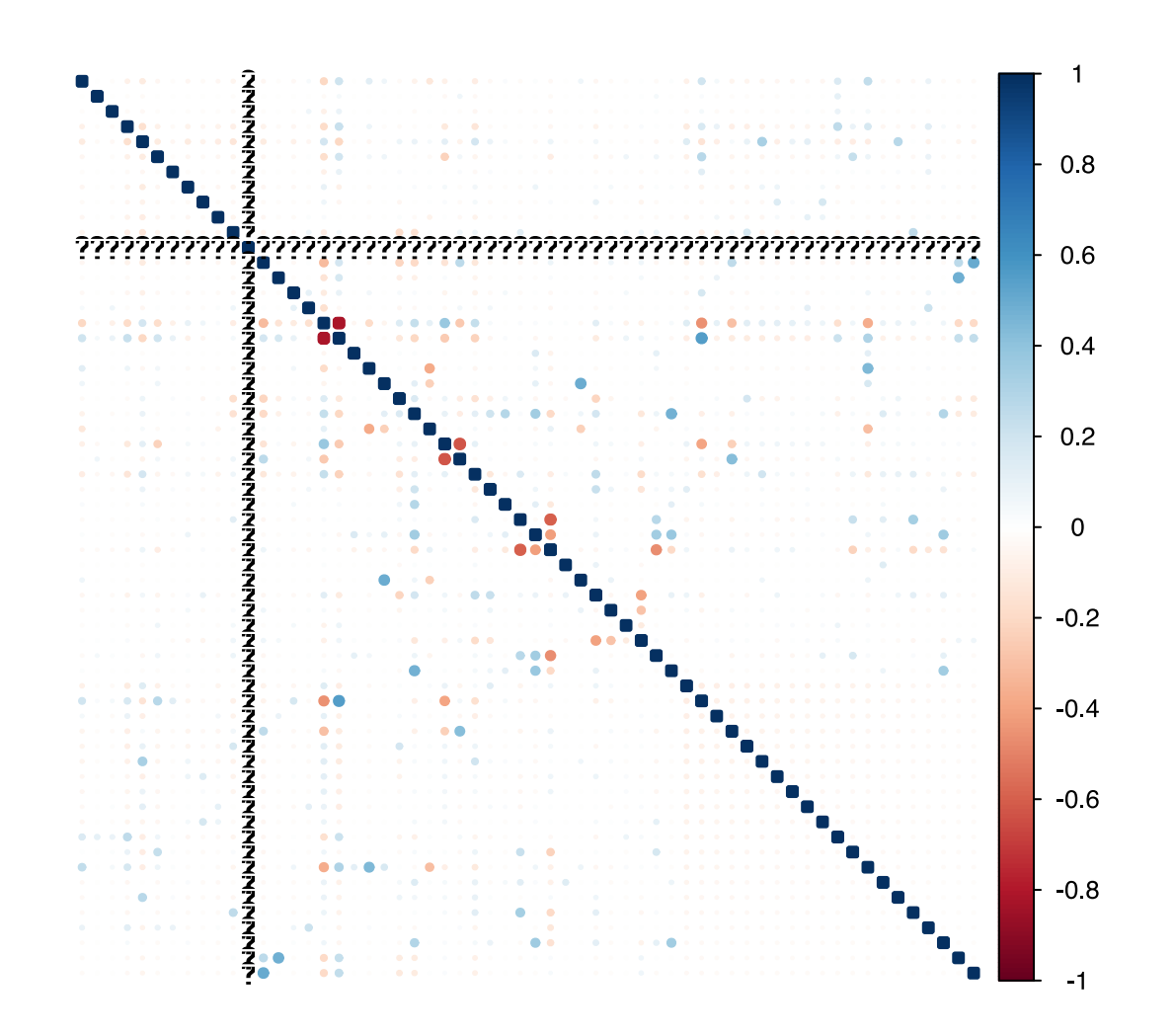

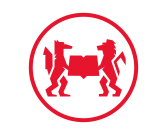

## Regularization: Add a *Penalty*

We can add a *penalty* P to the OLS objective:

 $\min SSE + P$ 

- P will *punish* the algorithm for choosing *too large* parameter values
- Looking closely at P is beyond our scope here.
- But we will show how to use two popular methods.

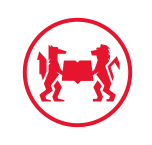

## Regularization: Add a *Penalty*

We can add a *penalty* P to the OLS objective:

 $\min SSE + P$ 

- P will *punish* the algorithm for choosing *too large* parameter values
- Looking closely at P is beyond our scope here.
- But we will show how to use two popular methods.

• Ridge Objective:  $L_2$  penalty

$$
\min{SSE} + \lambda \sum_{j=1}^P \beta_j^2
$$

- $\lambda$  is a *tuning parameter:*  $\lambda = 0$  is no penalty.
- Lasso Objective:  $L_1$  penalty

$$
\min{SSE} + \lambda \sum_{j=1}^P |\beta_j|
$$

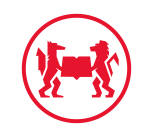

# Ridge Regression with the glmnet package

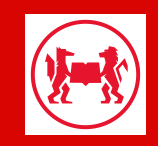

## Ridge in AmesHousing

- Parameter  $\alpha$ lpha  $\in [0,1]$  governs whether we do *Ridge* or *Lasso*. Ridge with alpha =  $0$ .
- Using the glmnet:: glmnet function by default *standardizes* all regressors
- **glmnet::glmnet** will run for many values of  $\lambda$ .

```
# Apply Ridge regression to ames data
library(glmnet)
ames_ridge <- glmnet(
  x = \text{ames\_train\_x},
  y = ames_train_y,
  alpha = \theta)
```
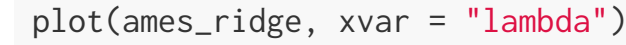

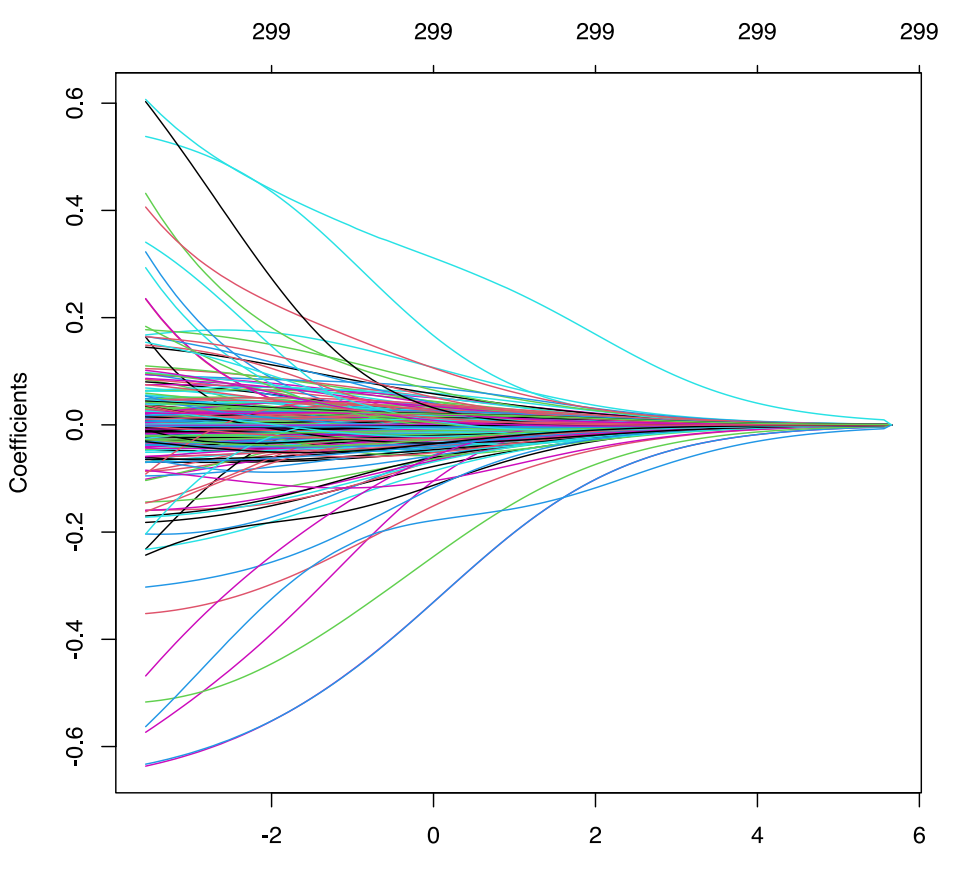

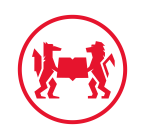

## **Ridge in AmesHousing**

- Each line is the point estimate for one regressor at a given  $\lambda$
- All regressors are non-zero, but get arbitrarily small at high  $\lambda$ . We compress considerable variation in estimates (remember those are all standardized!)
- So, what's the right  $\lambda$  then?
- $\lambda$  is a tuning parameter.
- Let's do CV to find out the best  $\lambda$ .

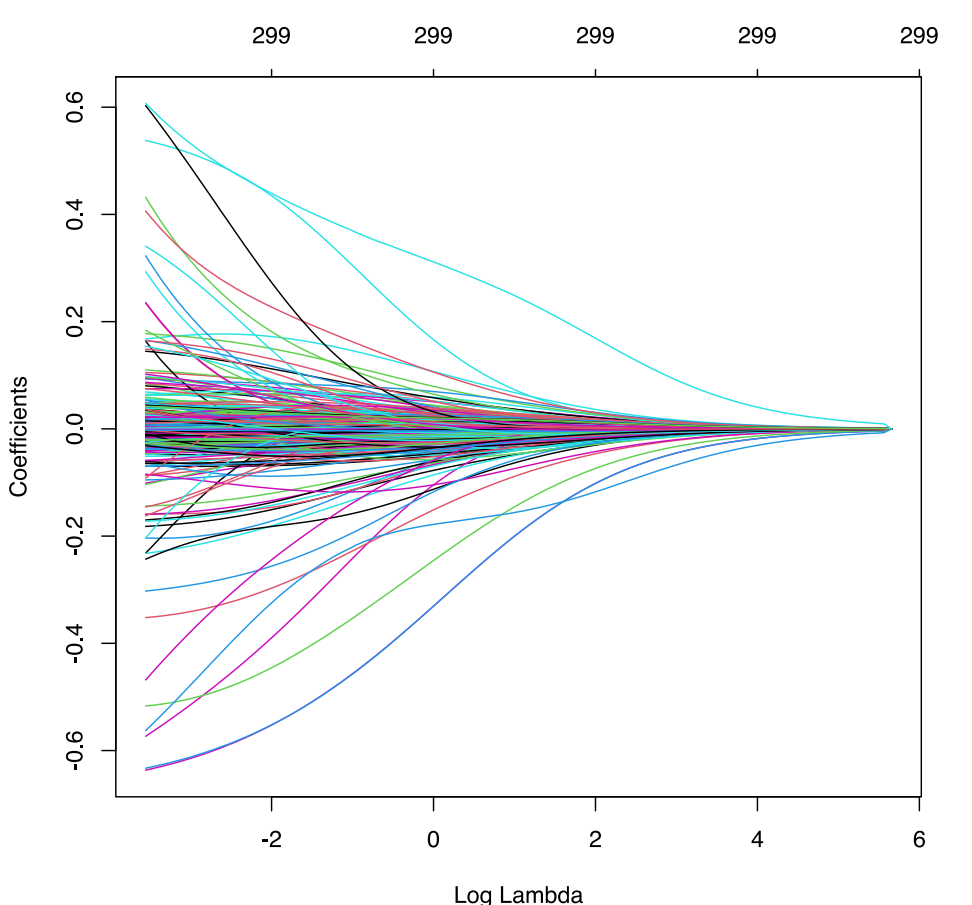

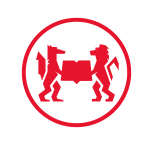

# **Tuning Ridge**

- Remember what we said about **Overfitting**: there is a sweet spot that balances flexibility (here: many regressors) and interpretability (here: few regressors).
- Let's do k-fold CV to compute our test MSE, built in with glmnet::cv.glmnet:

```
# Apply CV Ridge regression to ames data
ames_ridge <- cv.glmnet(
  x = ames_train_x,
  y = ames_train_y,
  alpha = \theta)
# plot results
```
plot(ames\_ridge)

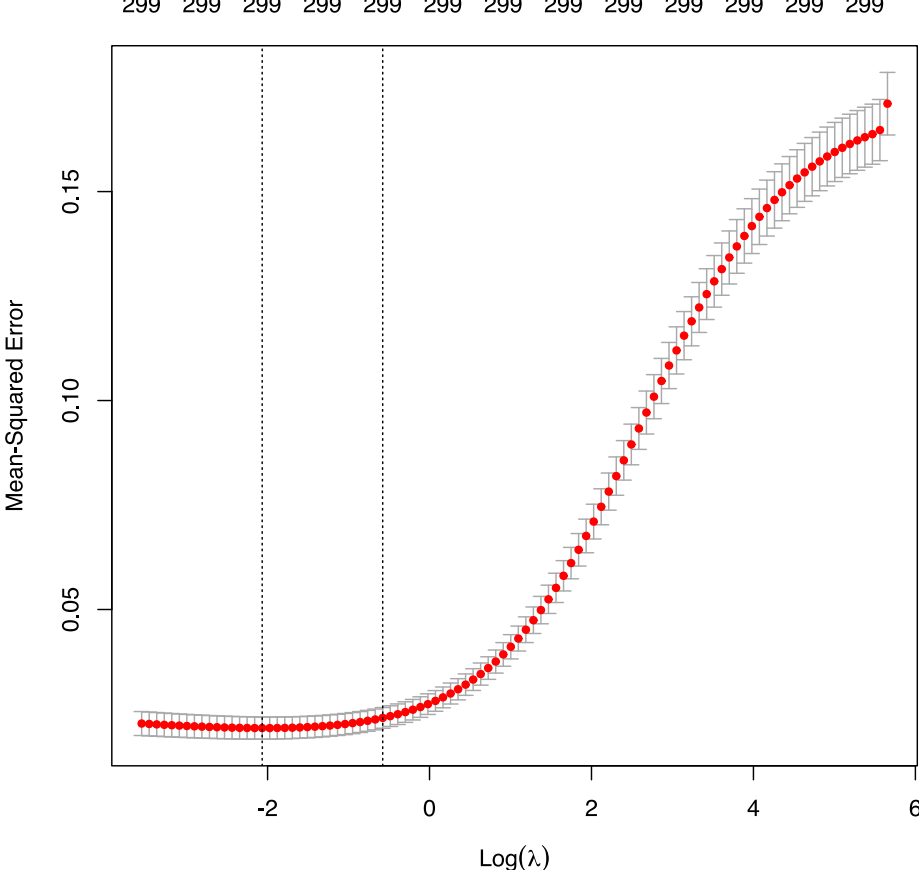

#### 299

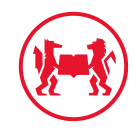

# **Tuning Ridge**

- The dashed vertical lines mark the minimum MSE and the largest  $\lambda$  within one std error of this minimum (to the right of the first lines).
- We would choose a lambda withing those two dashed lines.
- Remember that this keeps all variables.

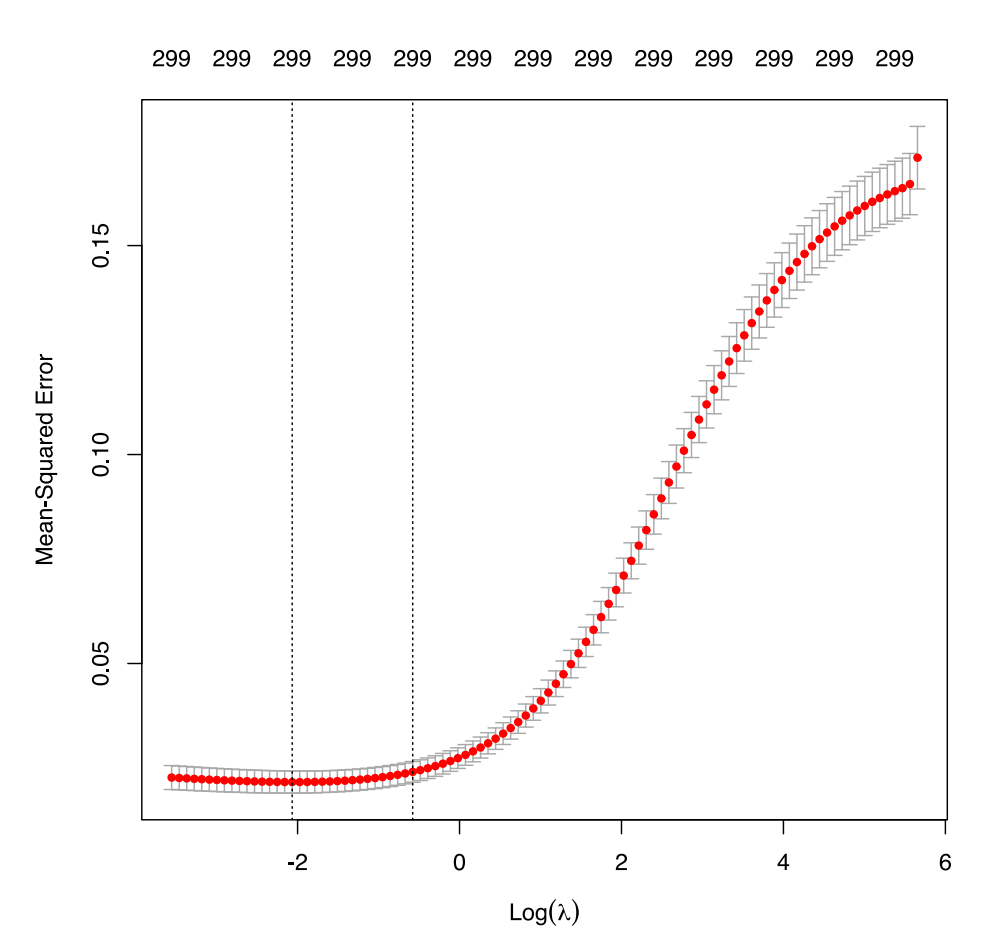

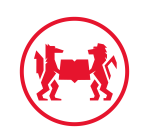

## lasso (least absolute shrinkage and selection operator)

- Lasso with  $alpha = 1$ .
- You will see that this forces some estimates to zero.
- Hence it reduces the number of variables in the model

```
ames_lasso <- glmnet(
  x = \text{ames\_train\_x},
  y = ames_train_y,
  alpha = 1)
# plot results
plot(ames_lasso, xvar = "lambda")
```
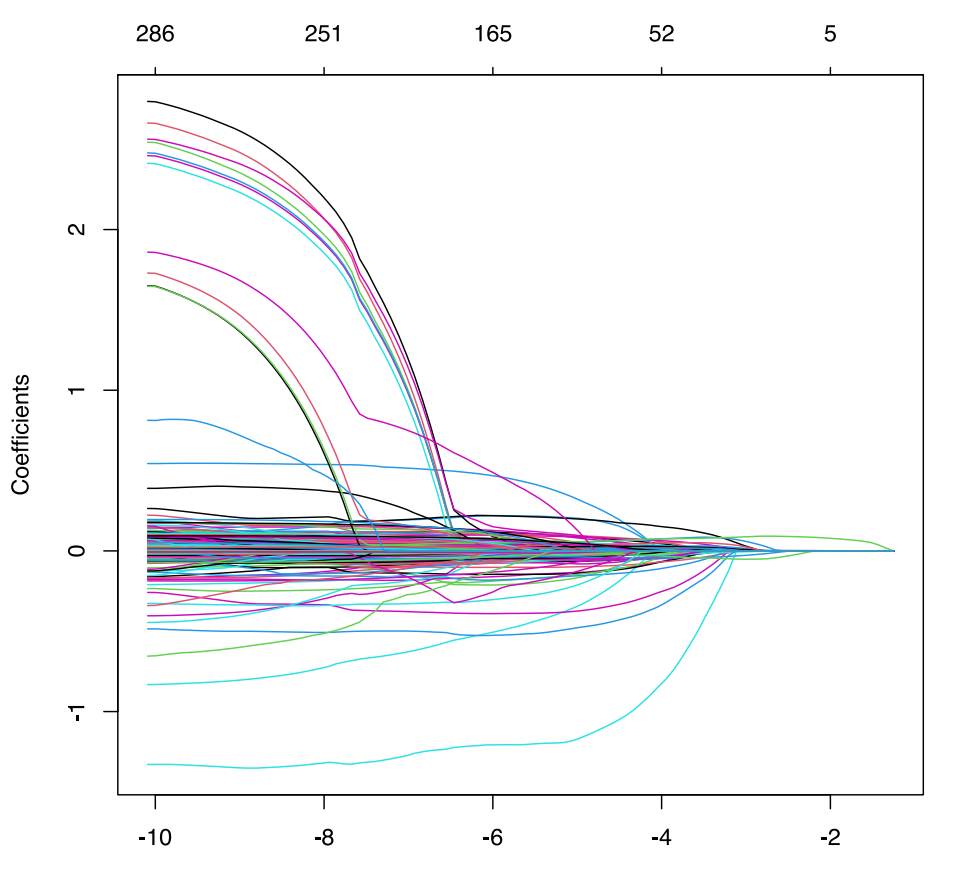

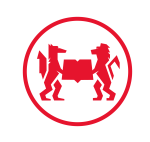

## lasso (least absolute shrinkage and selection operator)

- Huge variation in estimates gets shrunken.
- The top bar of the graph shows number of active variables for each  $\lambda$ .
- Again: What's the right  $\lambda$  then?
- Again: let's look at the test MSE!

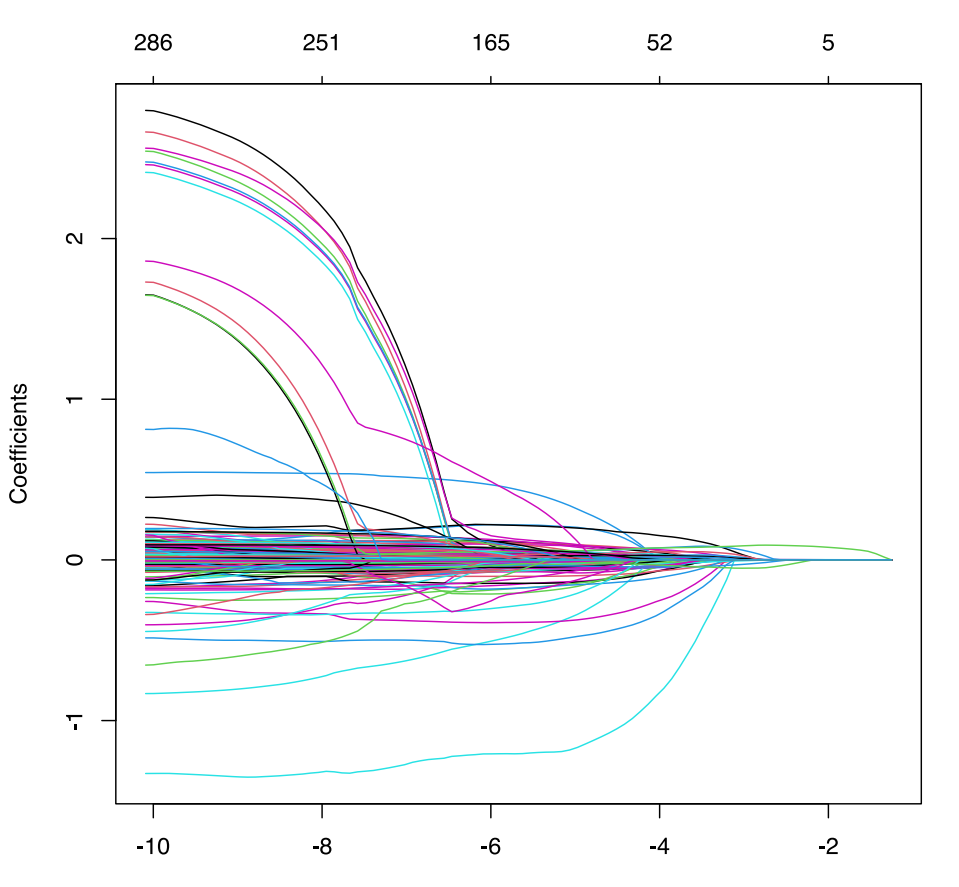

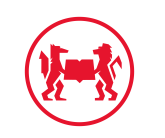

## **Tuning Lasso**

- Let's use the same function as before.
- Let's do k-fold CV to compute our test MSE, built in with glmnet::cv.glmnet:

```
ames_lasso <- cv.glmnet(
  x = \text{ames\_train\_x},
  y = ames_train_y,
  alpha = 1)
# plot results
plot(ames_lasso)
```
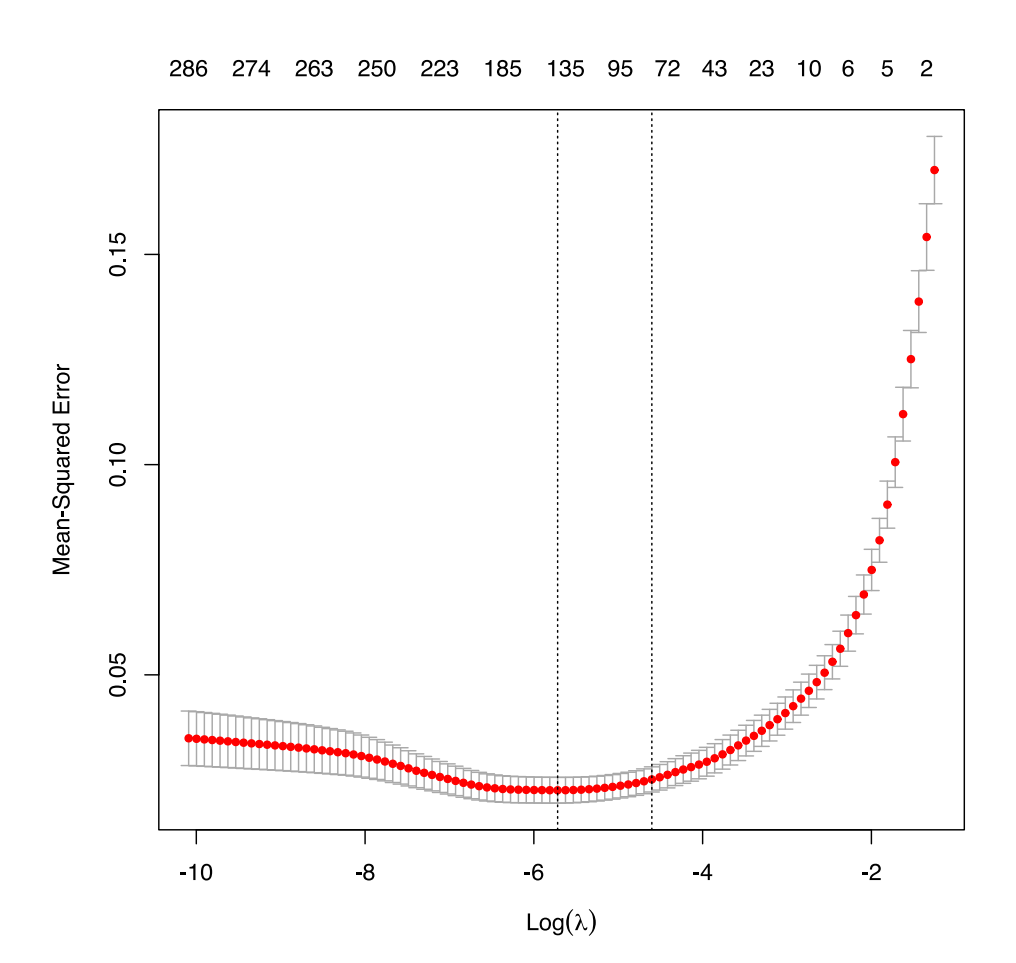

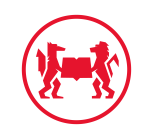

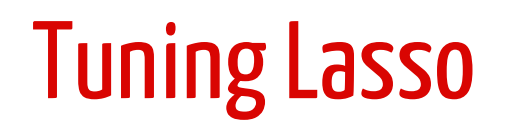

min(ames\_lasso\$cvm) # minimum MSE

## [1] 0.02255555

ames  $lasso$lambda.min$  # lambda for this min MSE

## [1] 0.00328574

```
# 1 st.error of min MSE
ames_lasso$cvm[ames_lasso$lambda == ames_lasso$lambda
```
## [1] 0.02512657

```
ames_lasso$lambda.1se # lambda for this MSE
```

```
## [1] 0.01003418
```
- So: at MSE-minimizing  $\lambda$ , we went down to < 139 variables.
- Going 1 SE to the right incurs slightly higher MSE, but important reduction in variables!

#### 286 274 263 250 223 185 135 95 72 43 23 10 6 5 2  $0.15$ **Mean Squared Error**  $0.10$ 0.05  $-10$  $-2$ -8

 $Log(\lambda)$ 

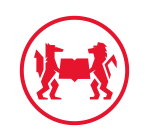

## Lasso predictors at optimal MSEs

- Let's look again at coef estimates
- The red dashed lines are minimal  $\lambda$  and lambda.1se
- Depending on your task, the second line may be acceptable.

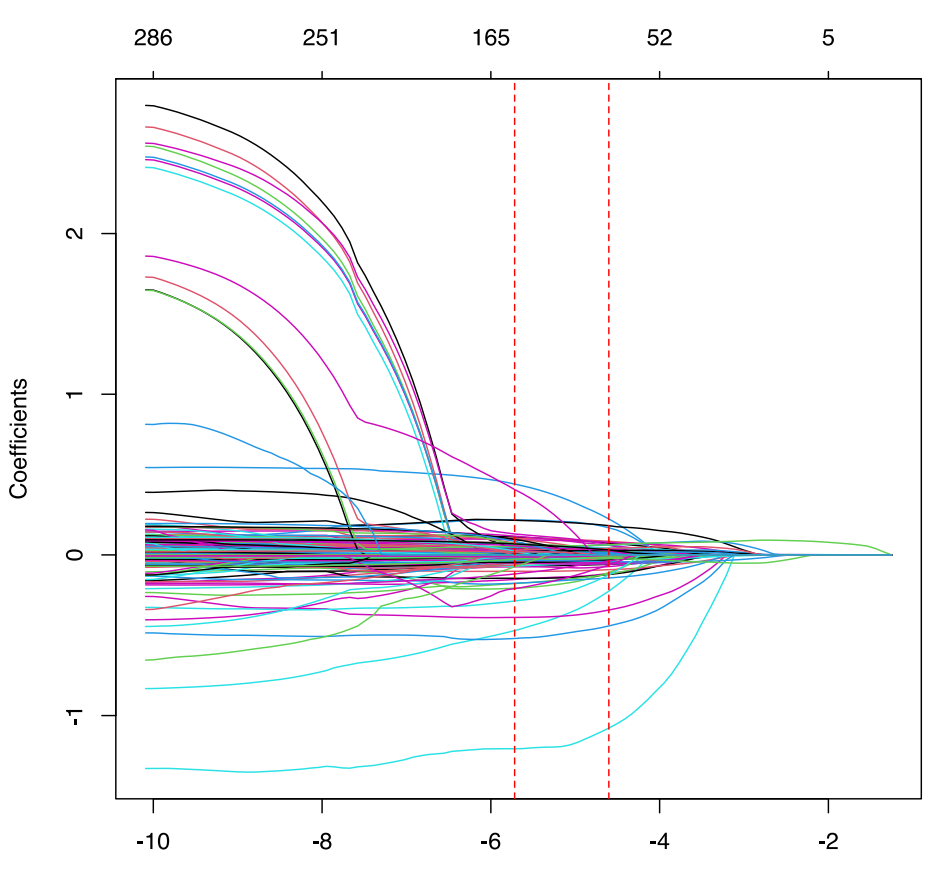

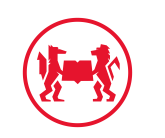

#### lasso vars

- So, the lasso really *selects* variables.
- Which ones are the most influental variables then?
- Remember, this is about finding the best *predictive* model.

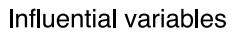

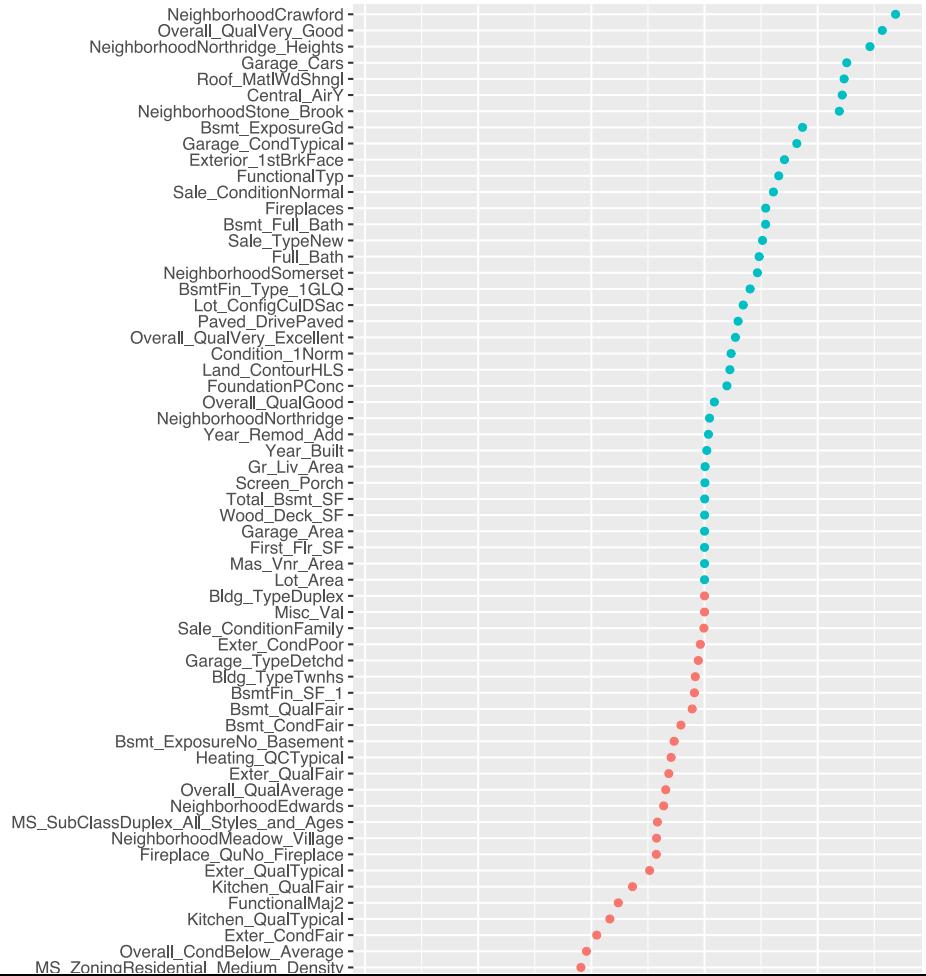

28 / 51

### Unsupervised Methods

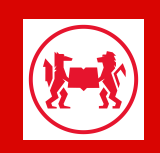

### Unsupervised Methods

- Remember: in this class of methods we don't have a designated *output y* for our *input* variables  $x$ .
- We will talk about about Clustering methods
- We won't have time for Principal Component Analysis (PCA).
- Both of those are useful to *summarise* high-dimensional datasets.

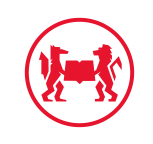

### **K-means Clustering**

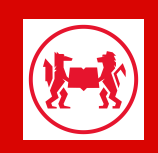

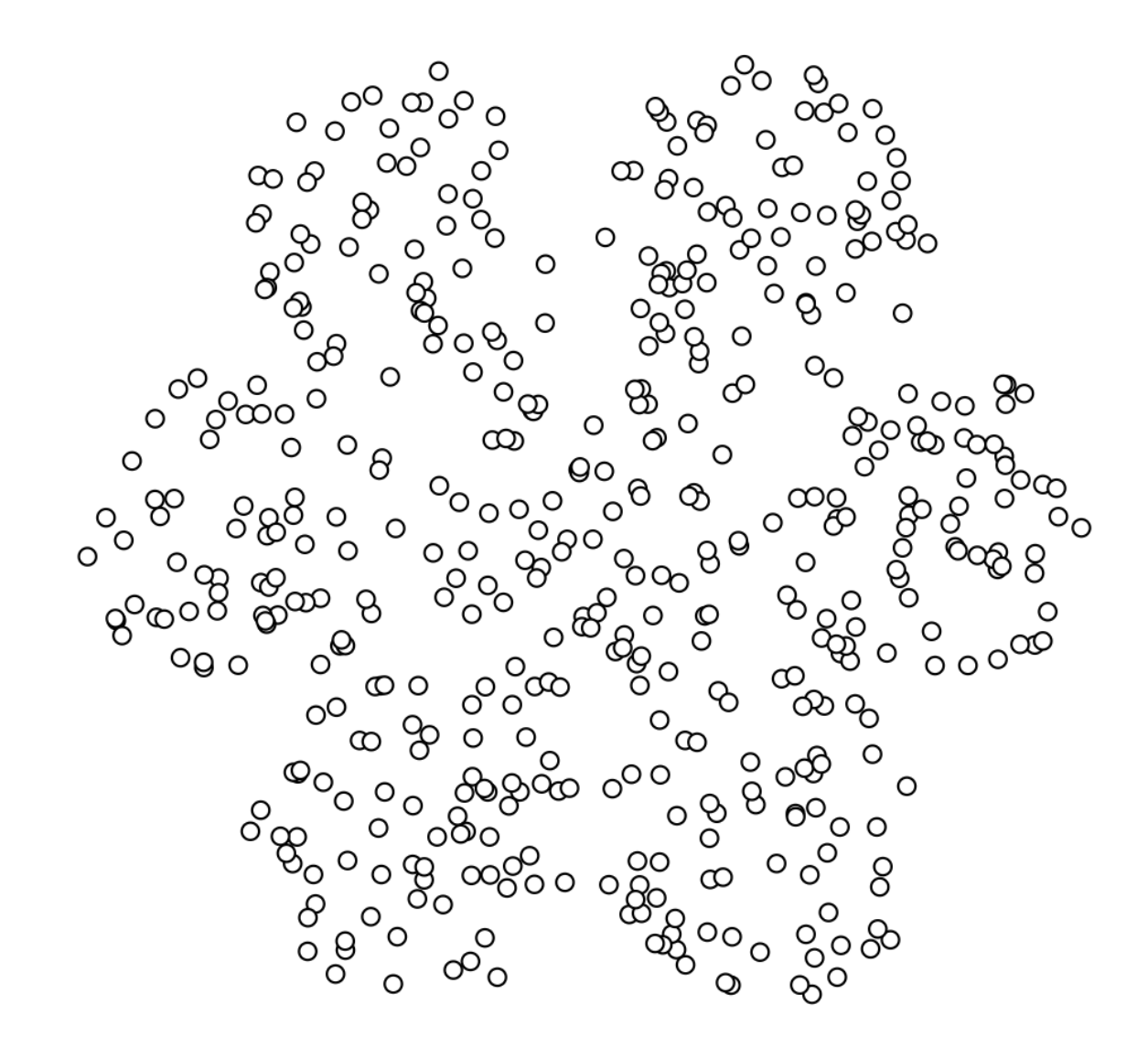

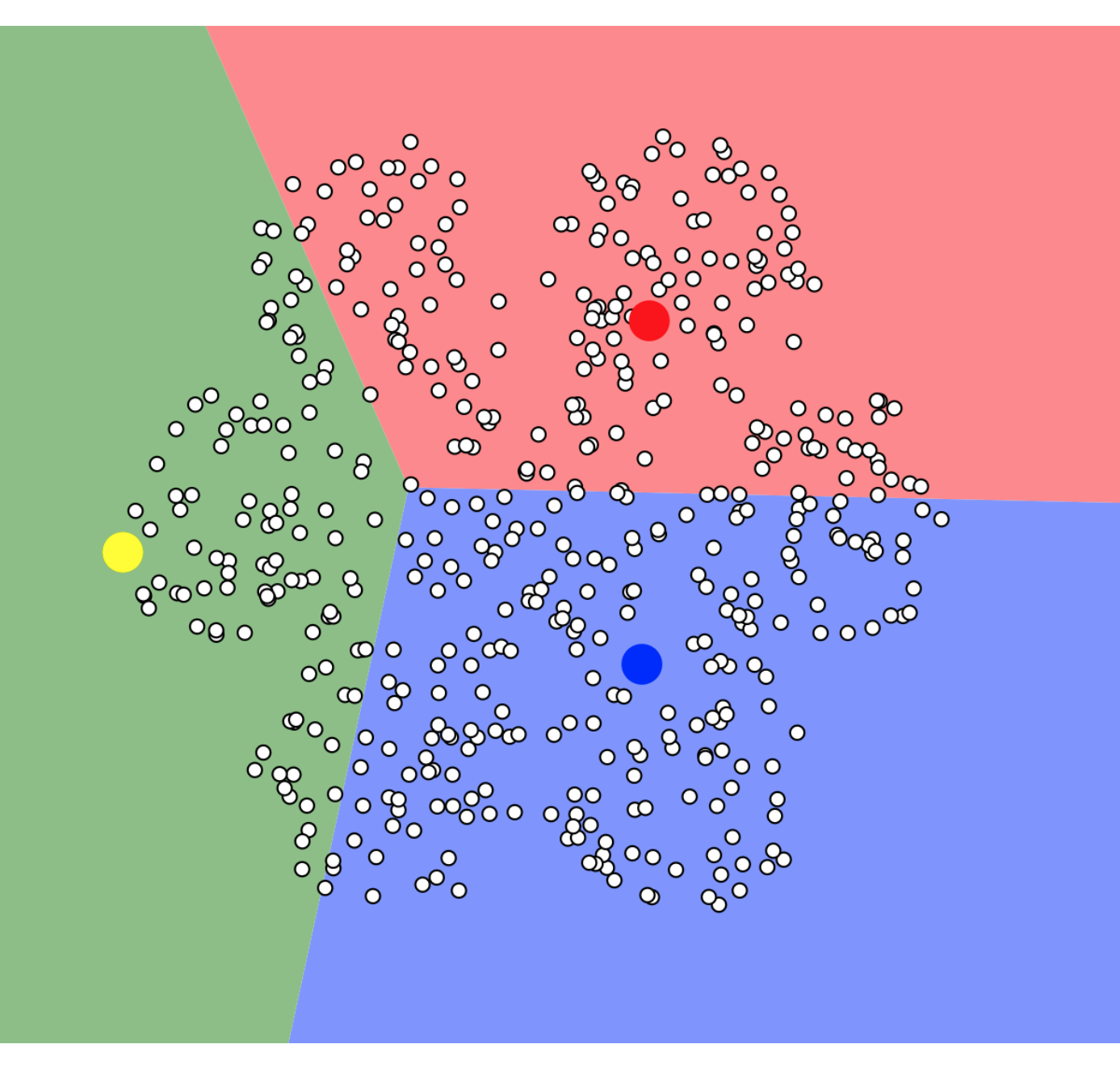

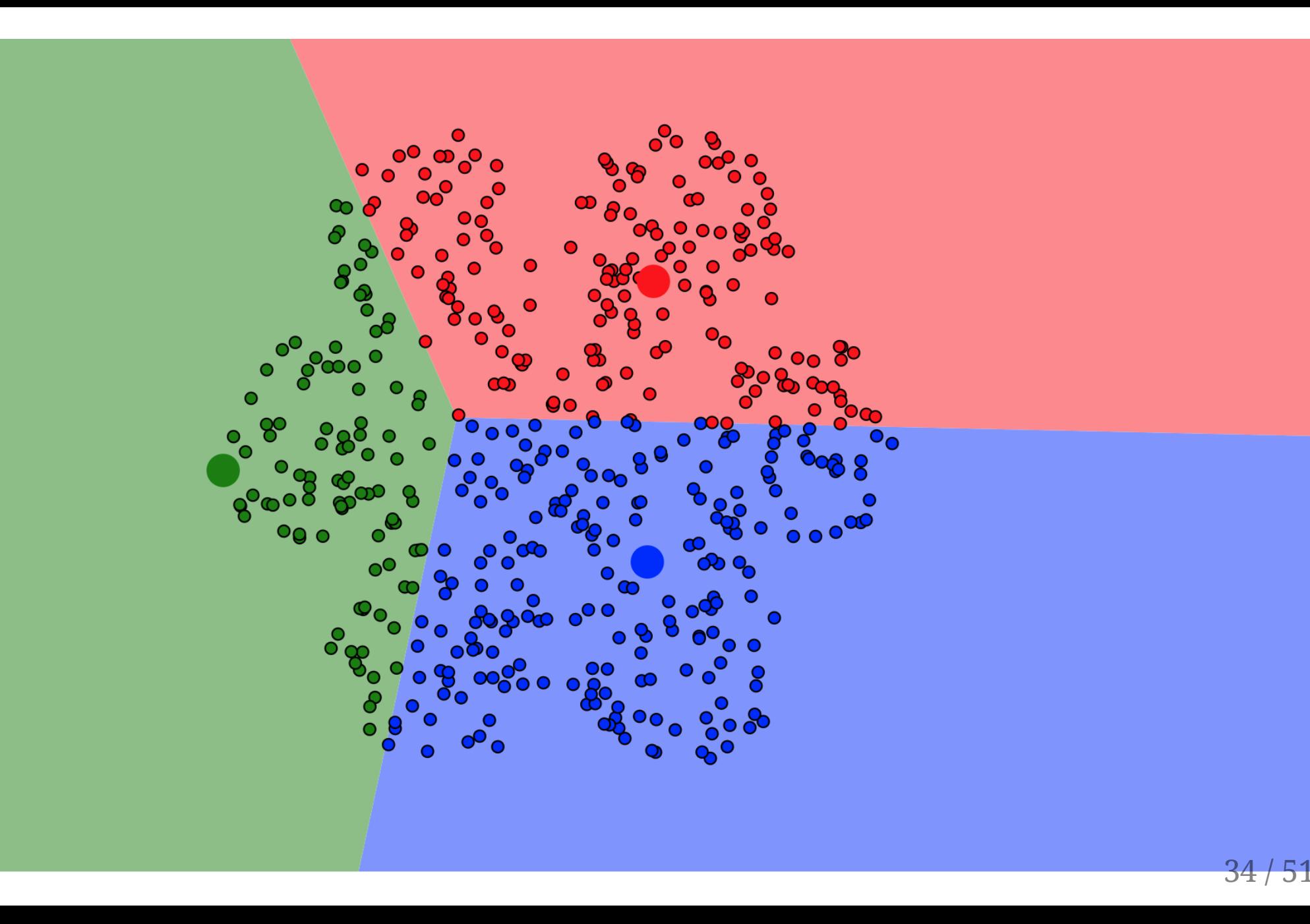

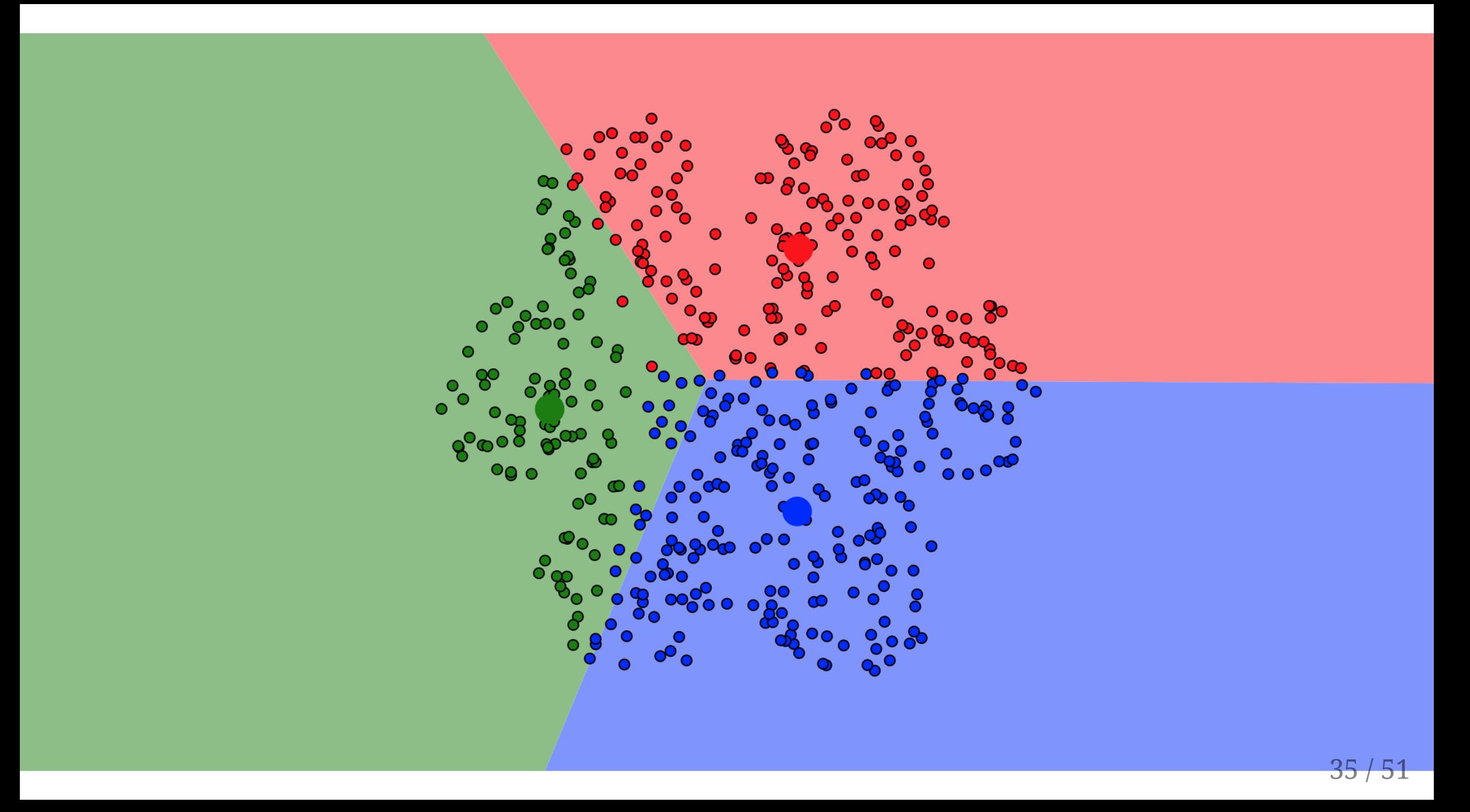

![](_page_38_Picture_0.jpeg)

![](_page_39_Picture_0.jpeg)

![](_page_40_Picture_0.jpeg)

![](_page_41_Picture_0.jpeg)

![](_page_42_Picture_0.jpeg)

![](_page_43_Picture_0.jpeg)

## Now Try Yourself!

<https://www.naftaliharris.com/blog/visualizing-k-means-clustering/>

## What is k-Means Clustering Doing?

- Denote  $C_k$  the k-th cluster.
- Each observation is assigned to exactly one cluster.
- Clusters are non-overlapping.
- A **good** clustering is one where *withincluster variation* is as small as possible.
- Let's write  $W(C_k)$  as some measure of **within cluster variation**.
- K-means tries to solve the problem of how to setup the clusters (i.e. how to assign observations to clusters), in order to...

## What is k-Means Clustering Doing?

- Denote  $C_k$  the k-th cluster.
- Each observation is assigned to exactly one cluster.
- Clusters are non-overlapping.
- A **good** clustering is one where *withincluster variation* is as small as possible.
- Let's write  $W(C_k)$  as some measure of **within cluster variation**.
- K-means tries to solve the problem of how to setup the clusters (i.e. how to assign observations to clusters), in order to...

• ...minimize the total sum of  $W(C_k)$ :

$$
\min_{C_1,\ldots,C_K}\left\{\sum_{k=1}^K W(C_k)\right\}
$$

• A common choice for  $W(C_k)$  is the squared *Euclidean Distance*:

$$
W(C_k) = \frac{1}{|C_k|}\sum_{i,i' \in C_k}\sum_{j=1}^p (x_{ij} - x_{i'j})^2
$$

where  $|C_k|$  is the number of elements of  $C_k$ .

## tidymodels k-means clustering

```
library(tidymodels)
set.seed(27)
centers <- tibble(
  cluster = factor(1:3),
  num_points = c(100, 150, 50), # number points in each cluster
  x1 = c(5, 0, -3), # x1 coordinate of cluster center
 x2 = c(-1, 1, -2) # x2 coordinate of cluster center
)
labelled_points <- 
   centers %>%
   mutate(
    x1 = \text{map2(num\_points}, x1, \text{rnorm}),x2 = \text{map2}(\text{num\_points}, x2, \text{rnorm}) ) %>% 
   select(-num_points) %>% 
  unnest(cols = c(x1, x2))ggplot(labeled\_points, aes(x1, x2, color = cluster)) +geom\_point(alpha = 0.3)
```
### tidymodels k-means clustering

![](_page_48_Figure_1.jpeg)

## base R: kmeans

```
points <- 
    labelled_points %>% 
    select(-cluster)
 kclust <- kmeans(points, centers = 3)
 kclust
## K-means clustering with 3 clusters of sizes 148, 51, 101
## 
## Cluster means:
\# \# \times 1 \times 2
## 1 0.08853475 1.045461
## 2 -3.14292460 -2.000043
## 3 5.00401249 -1.045811
## 
## Clustering vector:
## [1] 3 3 3 3 3 3 3 3 3 3 3 3 3 3 3 3 3 3 3 3 3 3 3 3 3 3 3 3 3 3 3 3 3 3 3 3 3
## [38] 3 3 3 3 3 3 3 3 3 3 3 3 3 3 3 3 3 3 3 3 3 3 3 3 3 3 3 3 3 3 3 3 3 3 3 3 3
## [75] 3 3 3 3 3 3 3 3 3 3 3 3 3 3 3 3 3 3 3 3 3 3 3 3 3 3 1 1 1 1 1 1 1 1 1 1 1
## [112] 1 1 1 1 1 1 1 1 1 1 1 1 1 1 1 1 1 1 1 1 1 1 1 1 1 1 1 1 1 1 1 1 1 1 1 1 1
## [149] 1 1 1 1 1 1 1 1 1 1 1 1 1 1 1 1 1 1 1 1 1 1 1 1 1 1 1 1 1 1 1 1 1 1 1 1 1
## [186] 1 1 1 1 1 1 1 1 1 1 1 1 1 3 1 1 1 1 1 1 1 1 1 1 1 1 1 1 1 1 1 1 1 1 1 1 1
## [223] 1 1 1 1 1 1 1 1 1 1 1 1 1 1 1 1 1 1 1 1 1 2 1 1 1 1 1 1 2 2 2 2 2 2 2 2 2
## [260] 2 2 2 2 2 2 2 2 2 2 2 2 2 2 2 2 2 2 2 2 2 2 2 2 2 2 2 2 2 2 2 2 2 2 2 2 2
## [297] 2 2 2 2
## 
## Within cluster sum of squares by cluster:
## [1] 298.9415 108.8112 243.2092
\# (hetween SS / total SS = 82 5 %)
```
## How many clusters  $k$  to choose?

```
kclusts <- 
  tibble(k = 1:9) % mutate(
    kcluster = map(k, ~\neg kmeans(points, .x)),
     tidied = map(kclust, tidy),
     glanced = map(kclust, glance),
     augmented = map(kclust, augment, points)
\rightarrowkclusts
```

```
## # A tibble: 9 \times 5## k kclust tidied glanced augmented 
## <int> <list> <list> <list> <list> 
## 1 1 <kmeans> <tibble [1 × 5]> <tibble [1 × 4]> <tibble [300 × 3]>
## 2 2 <kmeans> <tibble [2 × 5]> <tibble [1 × 4]> <tibble [300 × 3]>
## 3 3 <kmeans> <tibble [3 × 5]> <tibble [1 × 4]> <tibble [300 × 3]>
## 4 4 <kmeans> <tibble [4 × 5]> <tibble [1 × 4]> <tibble [300 × 3]>
## 5 5 <kmeans> <tibble [5 × 5]> <tibble [1 × 4]> <tibble [300 × 3]>
## 6 6 <kmeans> <tibble [6 × 5]> <tibble [1 × 4]> <tibble [300 × 3]>
## 7 7 <kmeans> <tibble [7 × 5]> <tibble [1 × 4]> <tibble [300 × 3]>
## 8 8 <kmeans> <tibble [8 × 5]> <tibble [1 × 4]> <tibble [300 × 3]>
## 9 9 <kmeans> <tibble [9 × 5]> <tibble [1 × 4]> <tibble [300 × 3]>
```
## How many clusters  $k$  to choose?

- Teasing out different datasets for plotting
- notice the unnest calls are useful for list columns

```
clusters <- 
   kclusts %>%
  unnest(cols = c(tided))assignments <- 
   kclusts %>% 
 unnest(cols = c(augmented))clusterings <- 
   kclusts %>%
  unnest(cols = c(glanced))
```
## How many clusters k to choose?

 $p1 < -$ ggplot(assignments,  $\text{aes}(x = x1, y = x2))$  + geom\_point(aes(color = .cluster), alpha = 0.8) +  $factor_{wrap}$ ( $\sim k$ )

![](_page_52_Figure_2.jpeg)

## How many clusters  $k$  to choose? The *Elbow* Method

```
# the Elbow plot
ggplot(clusterings, aes(k, tot.withinss)) +
  genLine() + ylab("Sum of W(C_k) over k") + geom_point()
```
- Look for the **Elbow**!
- Here at  $k = 3$  the reduction in  $\sum_k W(C_k)$  slows down a lot.
- More flexibility (more clusters) **overfits** the data beyond a certain point (the *elbow*)

![](_page_53_Figure_5.jpeg)

![](_page_54_Picture_0.jpeg)

![](_page_54_Picture_1.jpeg)

- $\blacktriangle$  bluebery.planterose@sciencespo.fr
- **&** Original Slides from Florian Oswald
- Book
- @ScPoEcon
- C @ScPoEcon